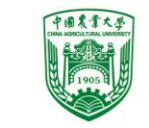

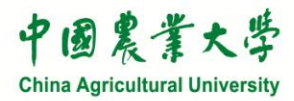

# 中国农业大学竞价采购网 使用培训

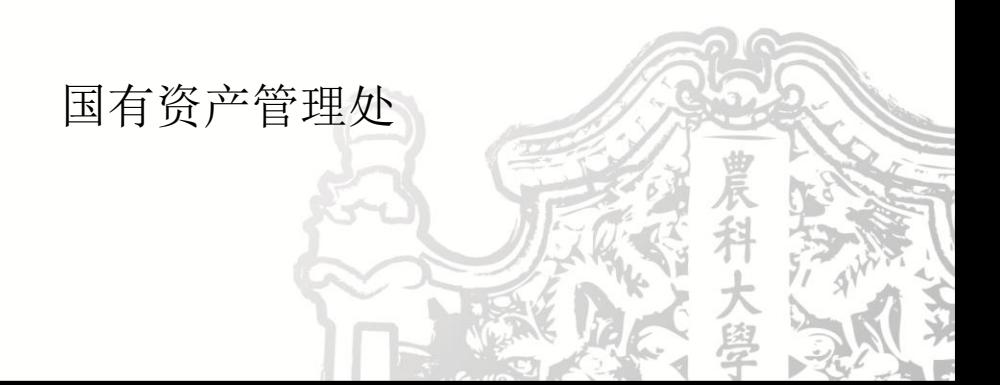

## 《中国农业大学固定资产采购实施细则 (2016年修订)》介绍

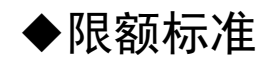

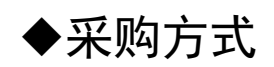

◆《关于进一步完善中央财政科研项目资金管理等政策 的若干意见》(中办发〔2016〕50号)

提高限额标准 采购方式多样化 扩大自主权 缩短采购周期

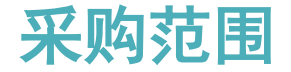

## 本细则所指固定资产主要包括:教学科研仪器设备及其配件,行政办 公设备、家具,卫生医疗器械,文体设备,工具、量具和器具等货物。

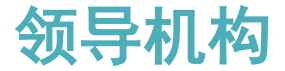

## ◆学校物资(含服务)采购工作领导小组是学校固定资产采购的领导机

构。

## 领导小组下设办公室,办公室设在国有资产管理处

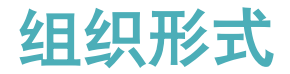

### 集中采购:央采中心组织

目录内的所有货物(科研仪器设备除外)

## 分散采购:学校组织

目录外的所有货物

◆集中采购:按照政府采购相关要求办理,无限额标准

- 批量集中采购:六大类
- 集中采购:六大类以外,目录内其他货物
	- ✔央采网网上竞价
	- 协议供货
	- ✔申商

#### ✔单独委托

2017-2018目录 已发布,有部 分变化

## 2017-2018目录变化

- ◆公开招标和分散采购限额提高
- 科研仪器设备不集采
- 传真机、电视机、会议、租车服务删除
- ◆一体机5万,网络设备1万,家具20万,视频系统20万,电梯100万
- ◆空调增加次数

分散采购:集中采购以外的所有货物,按照额度范围进行选择

## ■ $\leq$ 5万元:

## 竞价网采购

### 自主采购

1000元以下低值易耗品,自行选择采购方式,单位自行建账管理 ■5-20万元:

优先竞价网采购

自主采购:>=3人比价小组,竞价网备案

## 限额标准与采购方式

分散采购:按照额度范围进行选择

■20-100万元:

✔委托代理机构采用<u>公开招标、邀请招标、竞争性谈判、单一来源、询</u>

价等适当方式进行采购

■>=100万元:

√委托代理机构,采用公开招标方式采购

## 限额标准与采购方式

分散采购:按照额度范围进行选择

■20-100万元:

✔委托代理机构采用<u>公开招标、邀请招标、竞争性谈判、单一来源、询</u>

价等适当方式进行采购

■>=100万元:

√委托代理机构,采用公开招标方式采购

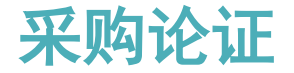

#### ◆单项50万元, 批量100万元(同类同型号)

### 50-100万元:专家不少于3人,单位负责人主持

### 100-500万元:专家不少于5人,主管校领导或国资处主持

>=500万元:专家不少于7人,主管校领导主持,论证后还需

经校长办公会或党委常委会审批

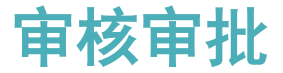

#### 组织实施采购前,需报相关部门审核、审批:

## <100万元:采购单位负责人、归口管理部门负责人、财务管 理部门负责人、国有资产管理部门负责人审核,主管校领导审 批。

100-500万元:领导小组审批

>=500万元:校长办公会或党委常委会审批

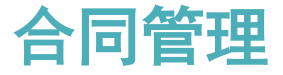

#### ◆合同应按照学校相关规定备案归档

## <5万元:采购单位审核盖章

### >5万元:国资处审核盖章

## 集中采购:国资处审核盖章

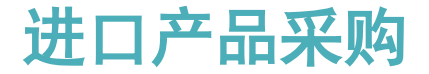

### 学校委托代理机构办理,两方项目由中标商办理

国资处对材料进行初审

采购人、供应商应积极配合

◆>=100万元进口设备要论证(建议与采购论证一同进行), 采购相

关信息在指定媒体进行公示

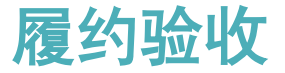

## 按照不同额度,分别组织验收

<20万元:采购人组织验收

✔20-100万元: 采购单位组织验收

>=100万元:国资处组织验收

## 参与验收人员:

相关专家 ✔未中标供应商

资产管理员 国资处工作人员

第三方机构专业人员

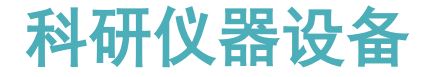

### 认定范围:

#### 科研仪器设备是指各学院使用科研项目经费、基本科研业务费

## 、学科建设等专项经费采购的用于教学科研活动的设备。仅用于行

政办公、后勤保障的设备,不能认定为科研仪器设备。

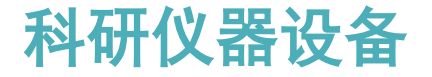

采购方式:

■目录内的设备,可选择不参加集中采购,可选择在竞价网竞价,也可

以选择在中央政府采购网的协议供货、电商等方式进行采购。

■目录外设备,按照分散采购限额范围选择采购方式

✔20-100万元, 如果分散采购方式仍不能满足要求, 可自行组织采

购,自行选择专家(回避原则)

■>=100万元, 委托代理机构采用公开招标方式进行采购

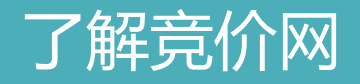

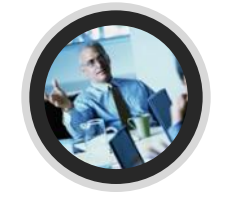

## 高校竞价网概述

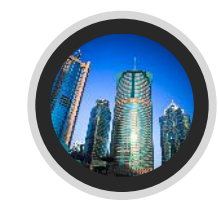

## 竞价网功能介绍

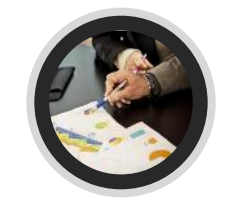

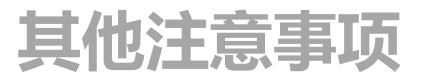

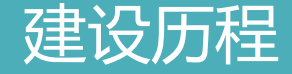

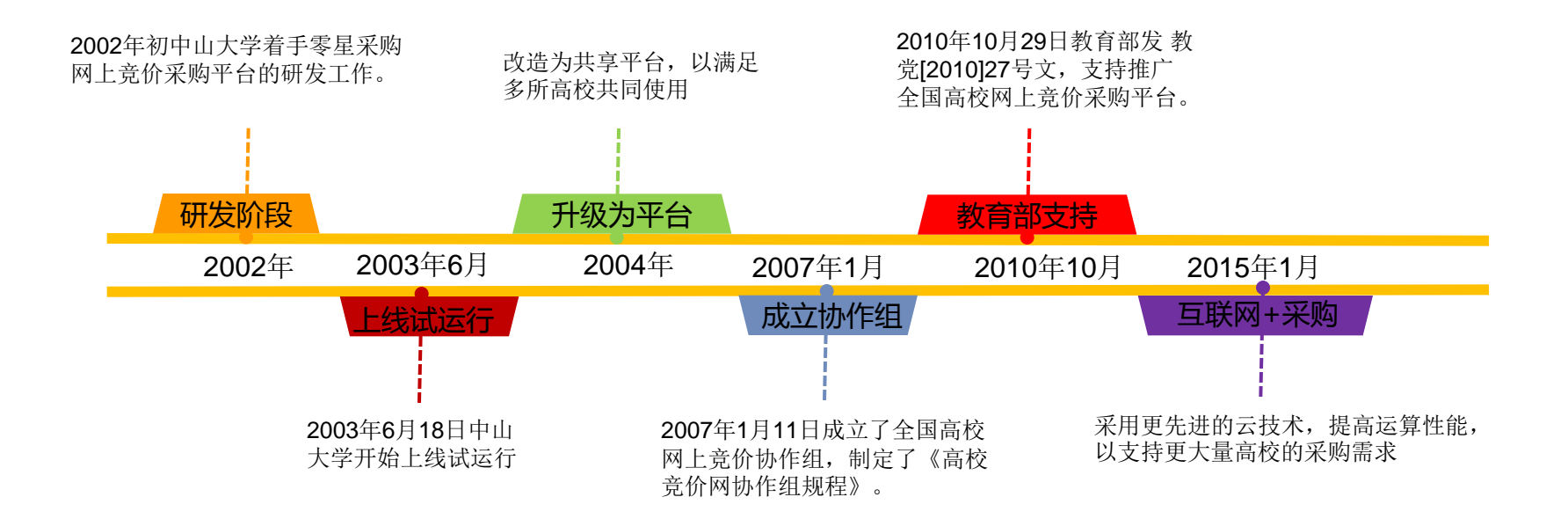

## 核心理念:阳光、高效、诚信

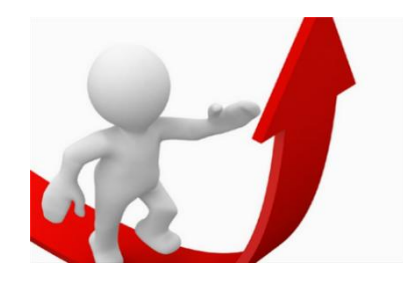

提高采购效率

网上竞价采购不受时间、地点限制,申购用户无须奔走于采购、财务等职能部门签 字盖章;

采购人员不管在办公室、出差旅途、家中都可以执行采购任务;网上竞价的时间一 般为3天,采购周期大大缩短;

通过全国供应商信息和采购信息共享,解决了单个高校供应商少、采购选择少的问 题。从理念和过程效果来看,都为采购提供了极大的便利,大大提高了采购的效率。

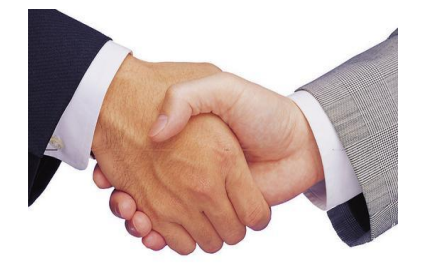

解决供需矛盾

长期以来,设备使用部门和采购部门都存在一些"矛盾",体现最为明显的:一、 时间急;二、采购设备不符合使用者要求。

网上竞价采购,是由申购人直接网上填报准确需求: 竞价结果先由申购人初选, 尊 重用户选择,增强用户对采购结果的认同感,很好的解决采购部门与用户的矛盾。

## 核心理念:阳光、高效、诚信

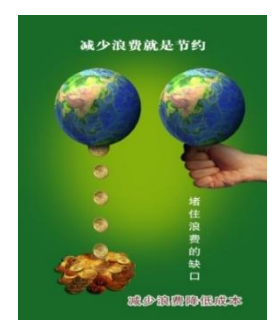

节约采购成本

网上竞价采用互联网、电子化手段,充分应用互联网+采购,让买卖双方足不出 户就可以开展买卖工作,减少了相关费用。

信息公开、增加竞争使采购人可以得到较好的低价,实现采购成本节约。

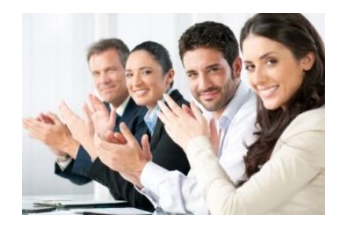

采购声誉提升

采购信息透明公开,竞价过程价格保密,避免黑箱操作,给供、需和监管各方营造了 一个"公开、公平、公正"的竞价采购环境,提升了学校廉洁采购形象,大大提高了 使用部门的满意度,为学校的物资采购赢得了良好的社会声誉。

## 高校加盟及应用情况

目前,全国高校网上竞价采购平台已经有100多所高校、近2万多家供应商加盟。

加盟的高校、供应商越多,竞价成效越大,形成良性发展态势。

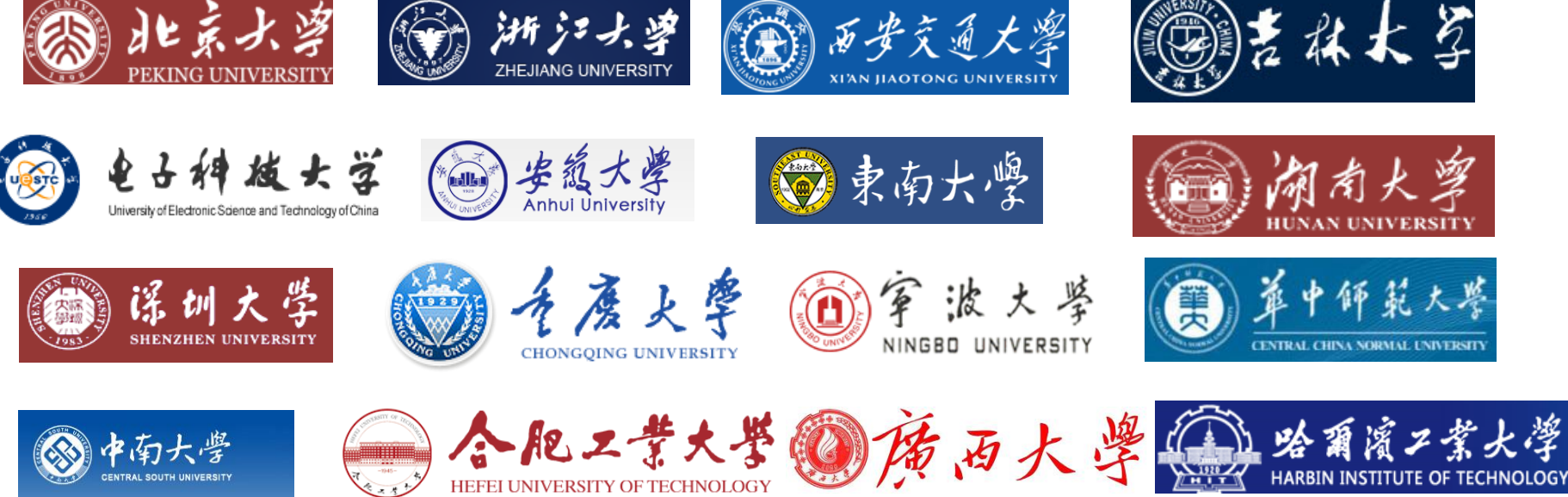

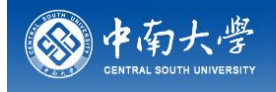

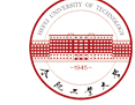

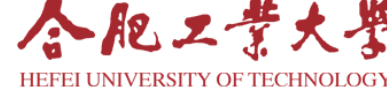

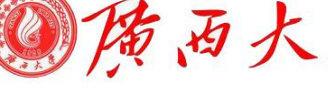

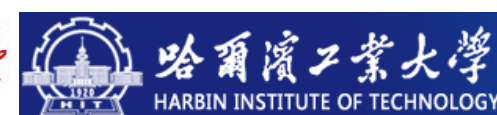

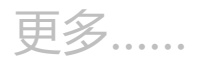

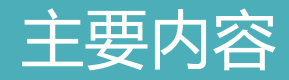

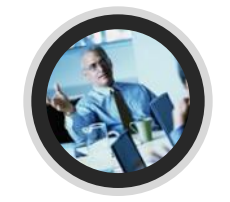

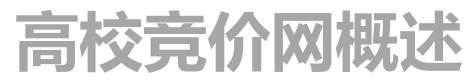

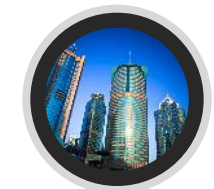

## 竞价网功能介绍

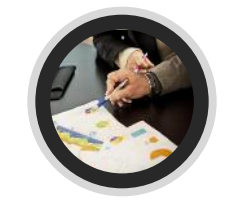

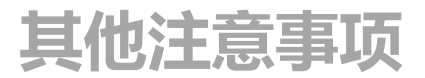

高校网上竞价采购平台

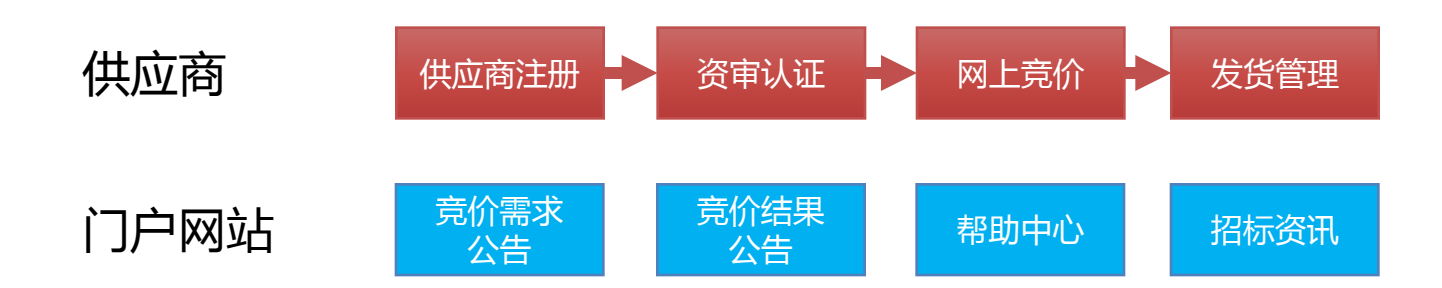

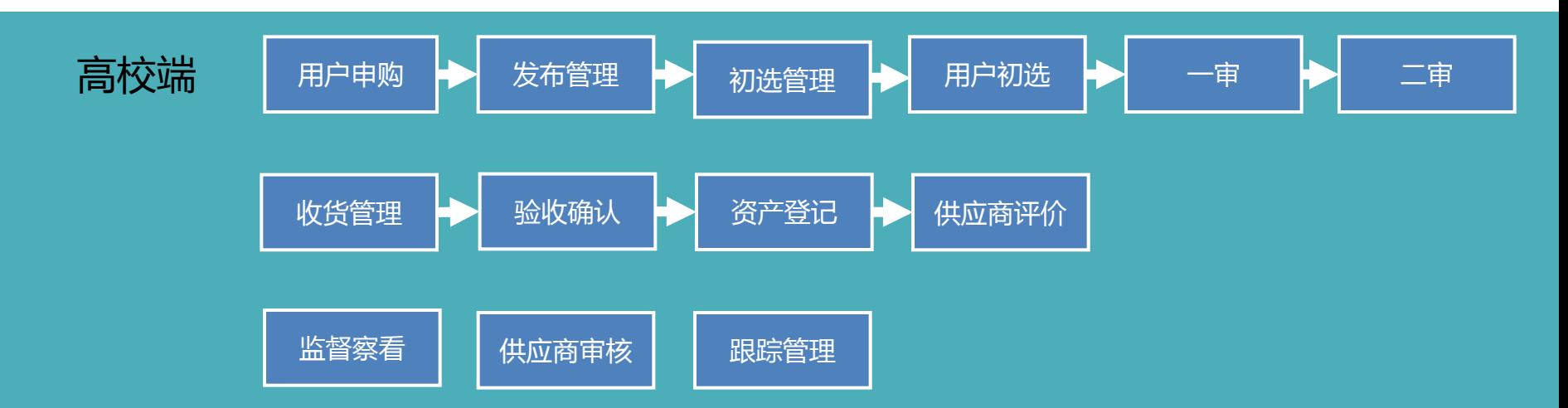

用户登录

用户登录:输入jjcg.cau.edu.cn或在我的空间-服务大厅中进入

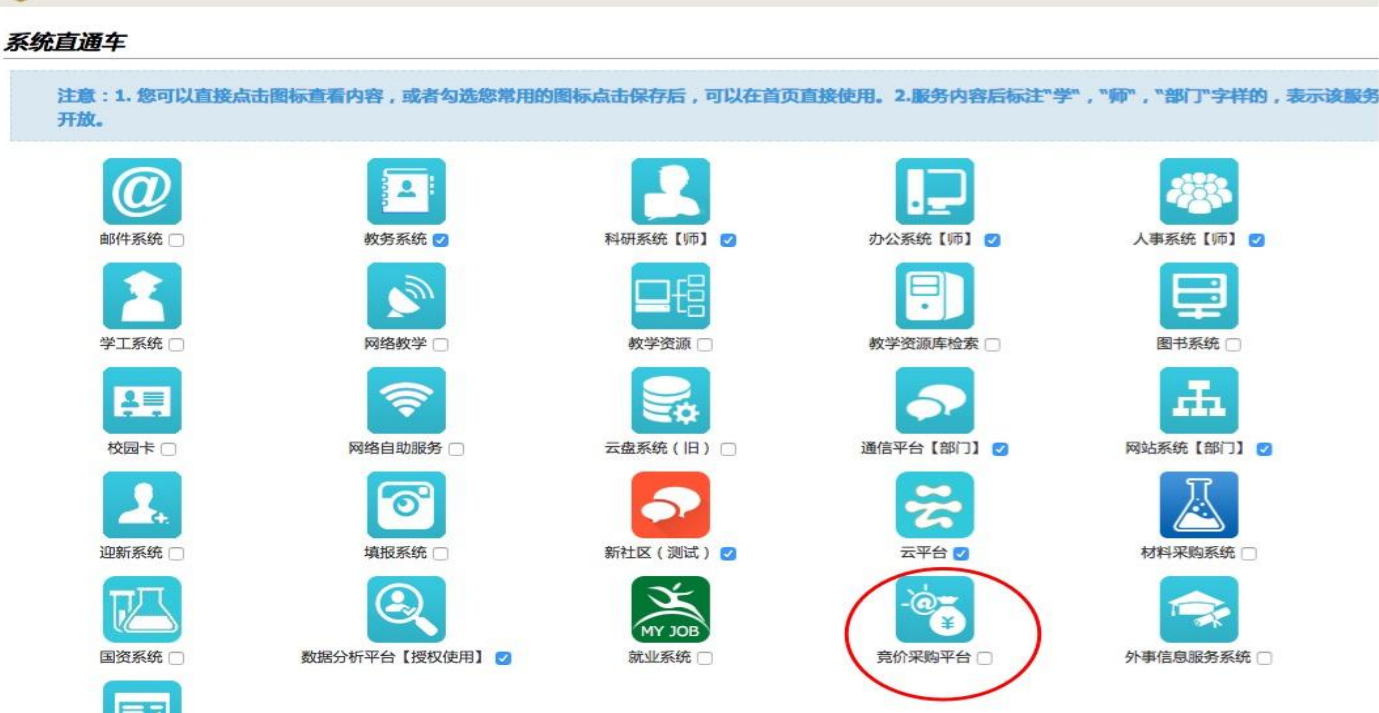

用户登录

### 用户登录: 输入jjcg.cau.edu.cn或在我的空间-服务大厅中进入

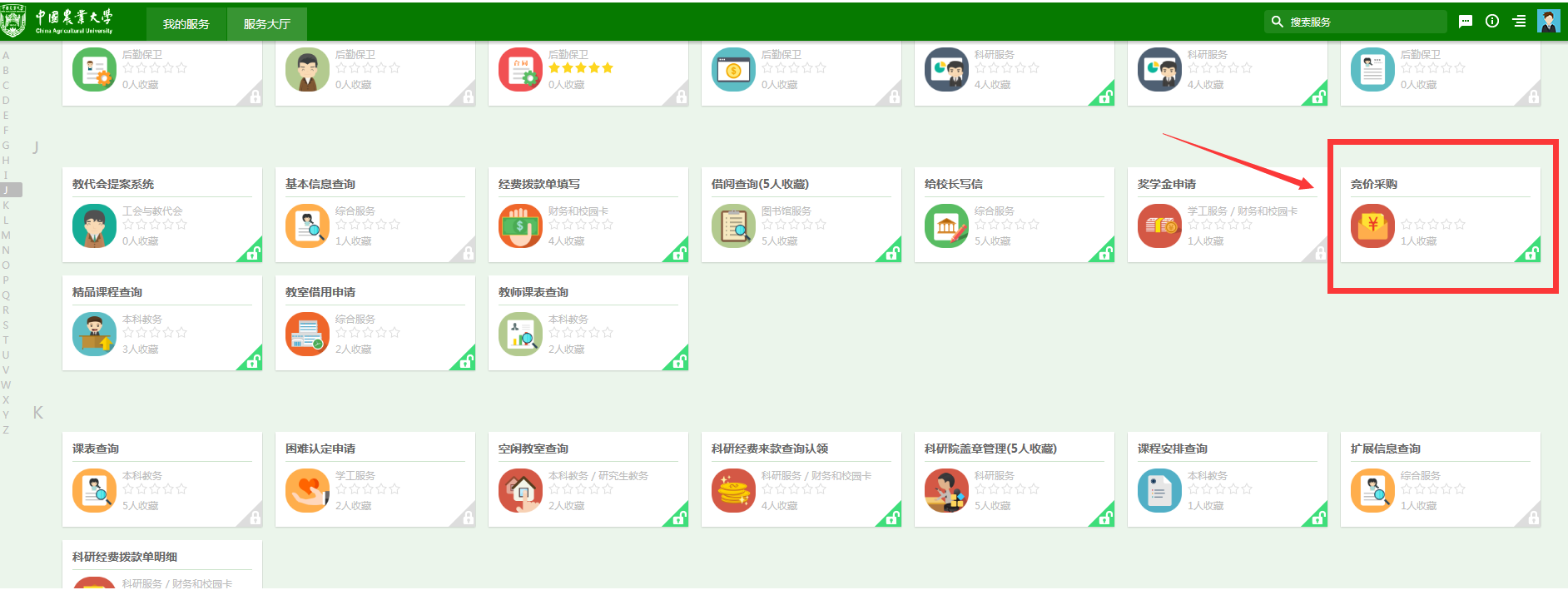

用户登录

用户登录:输入jjcg.cau.edu.cn或在我的空间-服务大厅中进入

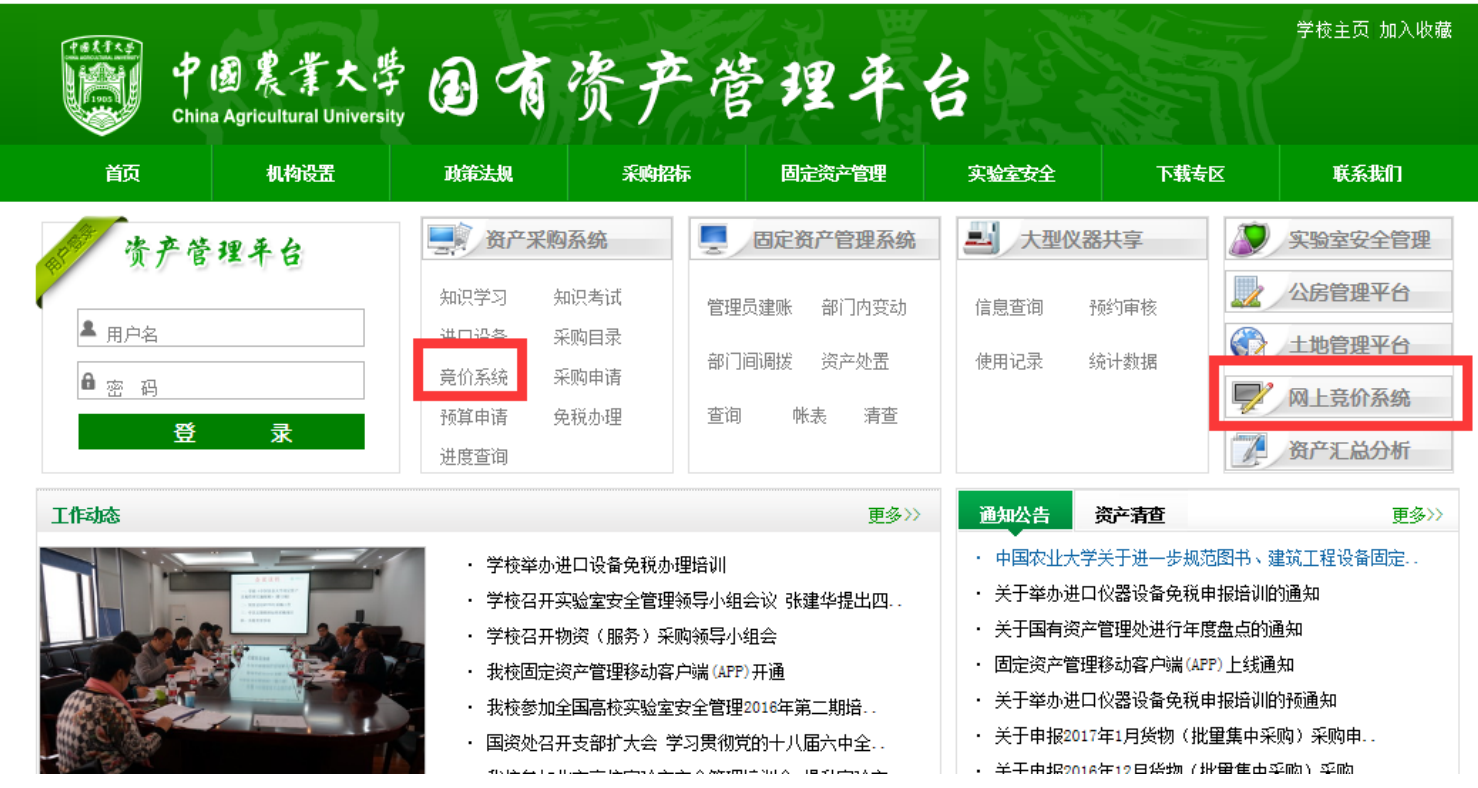

## 用户登录

用户登录:输入jjcg.cau.edu.cn或在我的空间-服务大厅中进入

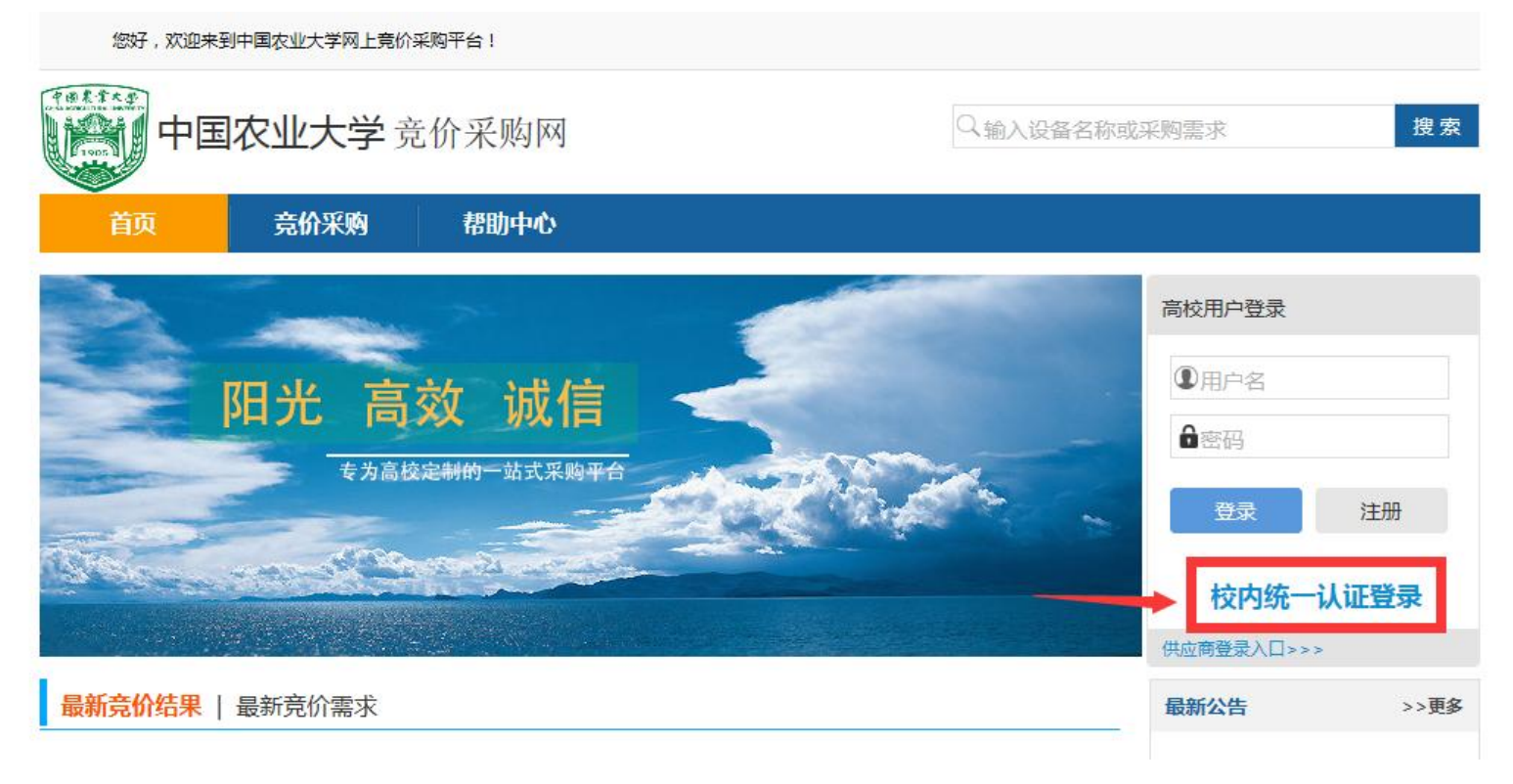

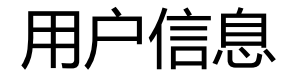

#### 用户信息:有申购人填写完善,请第一次登录后及时进行完善,保证信息完整无误

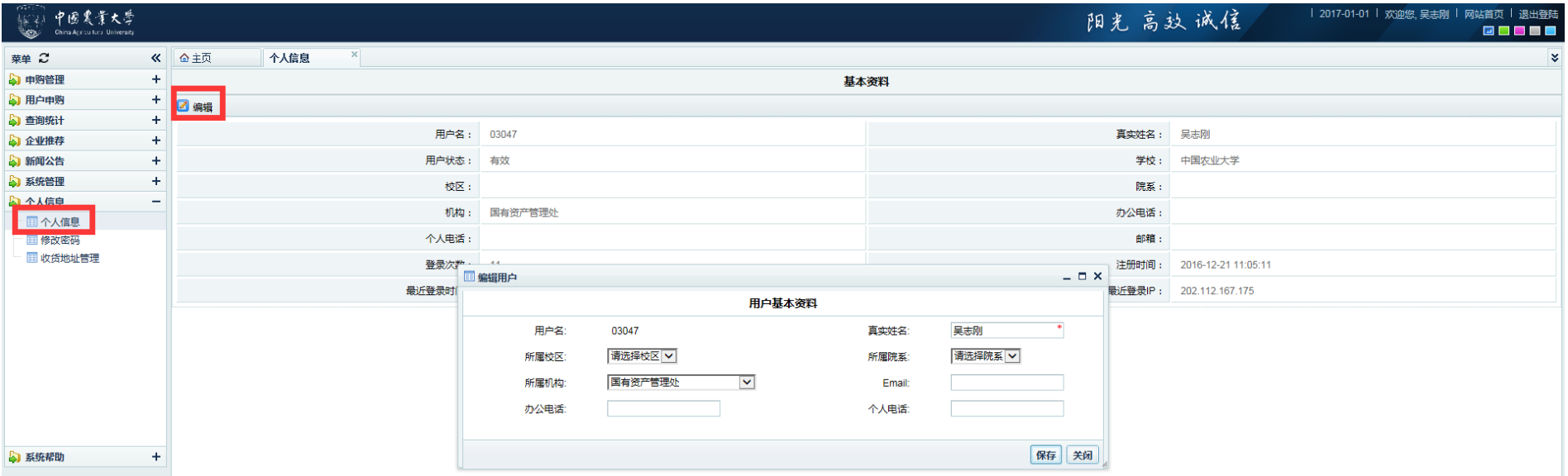

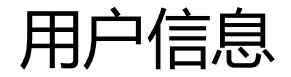

#### 用户信息:有申购人填写完善,请第一次登录后及时进行完善,保证信息完整无误

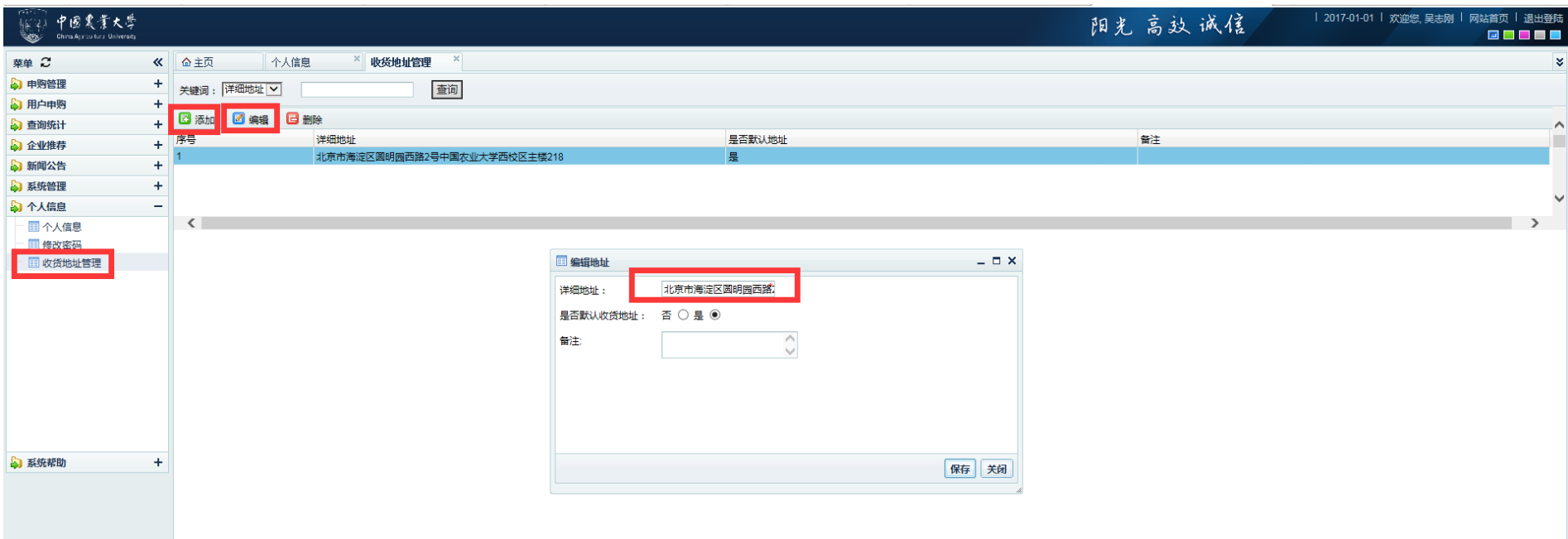

竞价流程

竞价流程:一般的竞价流程有用户提交信息、管理员审核发布、供应商竞价、 截标后管理员初选管理、用户初选、一审、二审、发货、收货、验收、固定资产登记、 结束。

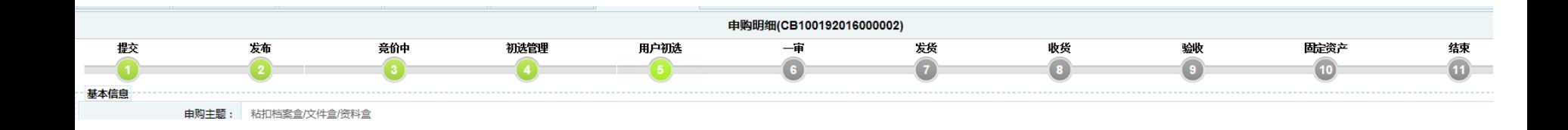

用户申购

用户申购:由申购人填写,用于申购经费落实且符合购买规定的定型通用设备。

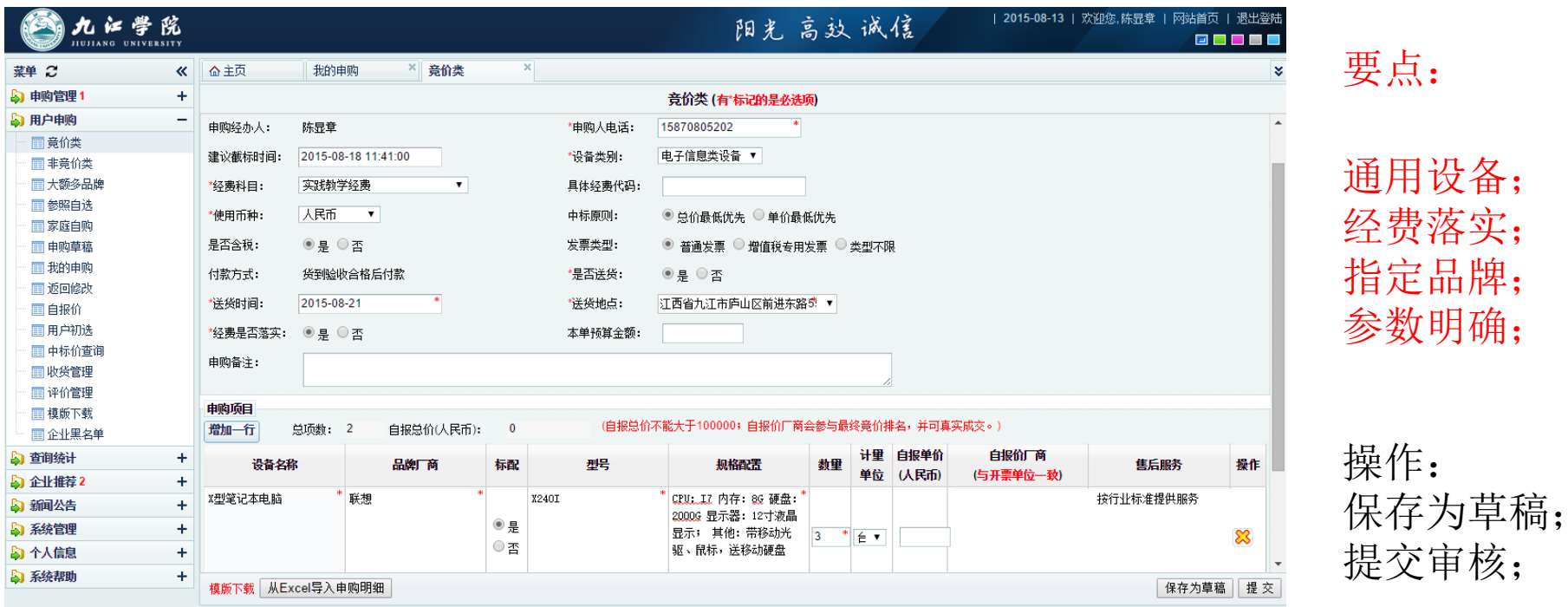

发布审核

#### 发布管理:由国资处审核竞价单。主要审核经费是否落实、设备参数描述是否准确详尽, 要求到货时间是否合理,并设置合适的竞价时长。

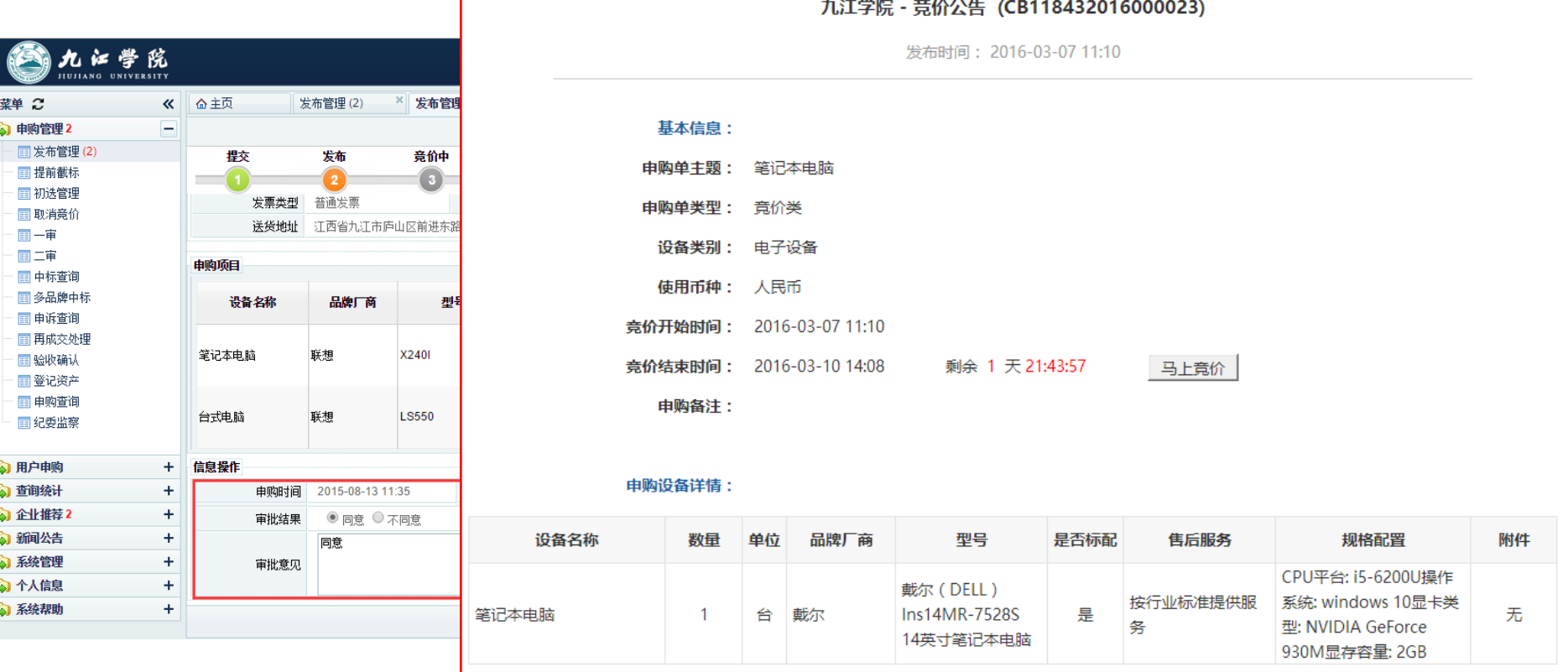

## 供应商竞价

竞价:供应商通过竞价平台,直接在线报价,并填写售后服务、报价说明等,如有其 他详细说明,也可上传附件补充。

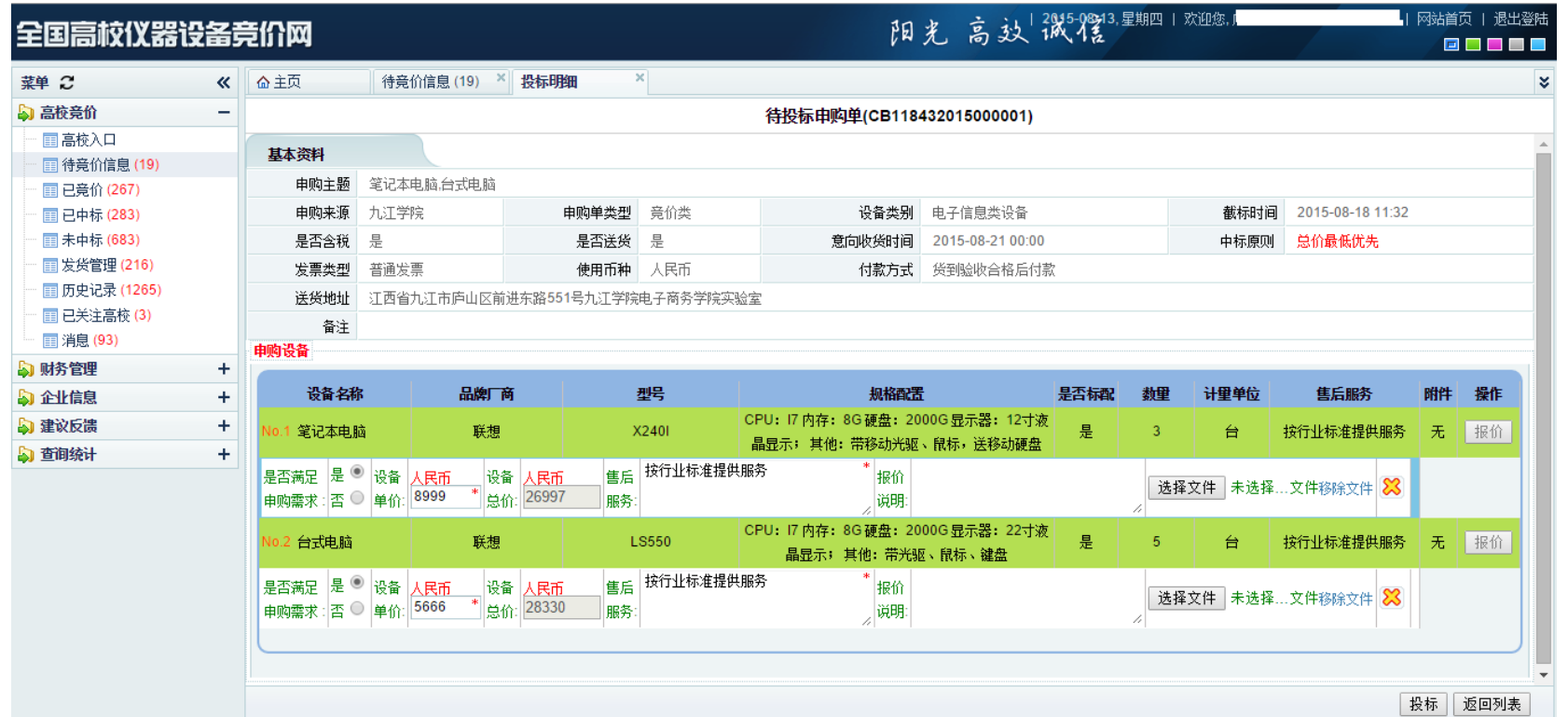

## 供应商竞价

竞价:在报价截止前,供应商可多次修改价格,截标后,以最后一次报价为准。开标 前,所有报价信息对高校老师、管理员、其他供应商三方均为保密。

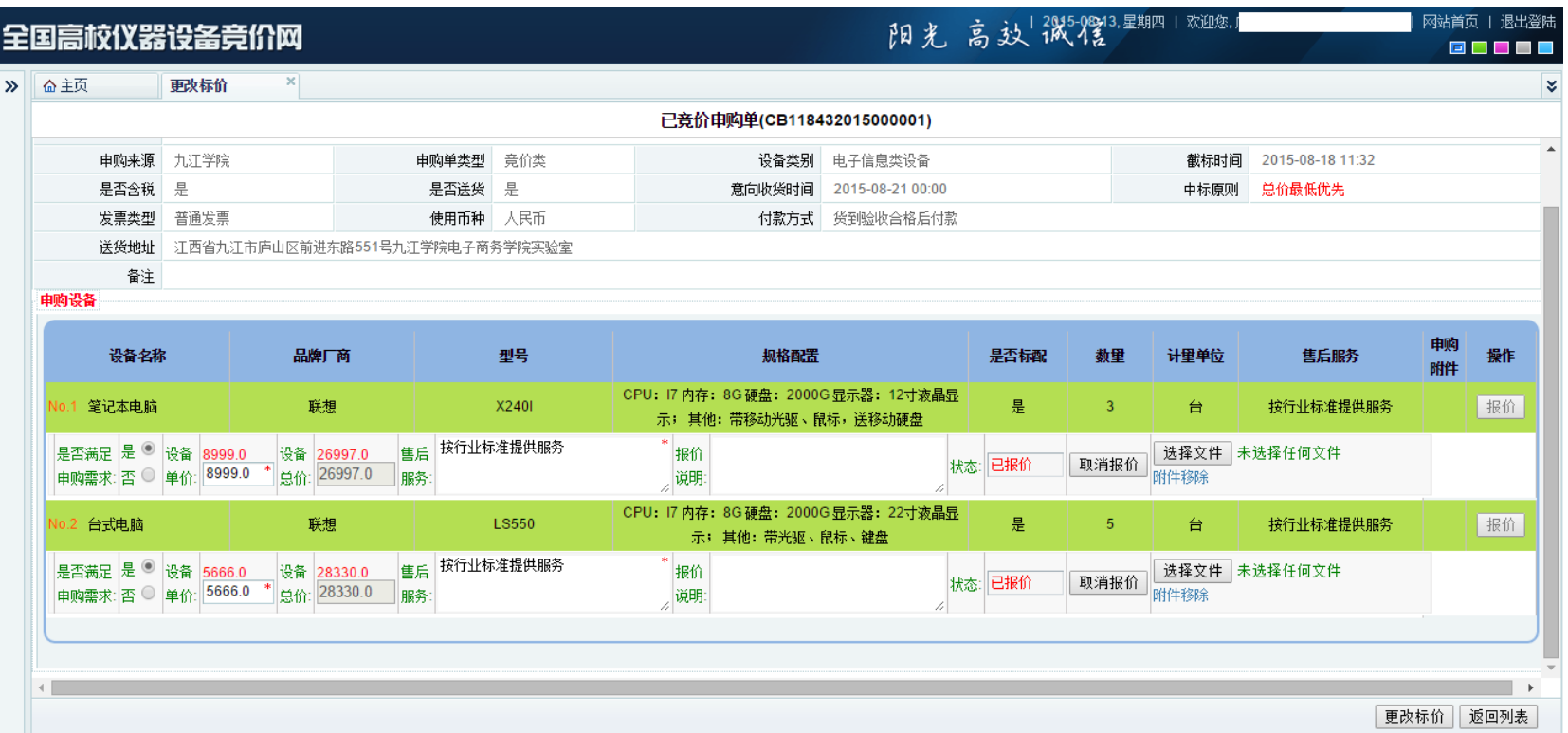

## 申购跟踪

#### 我的申购:申购人通过这个功能,管理个人申购记录并跟踪进度。

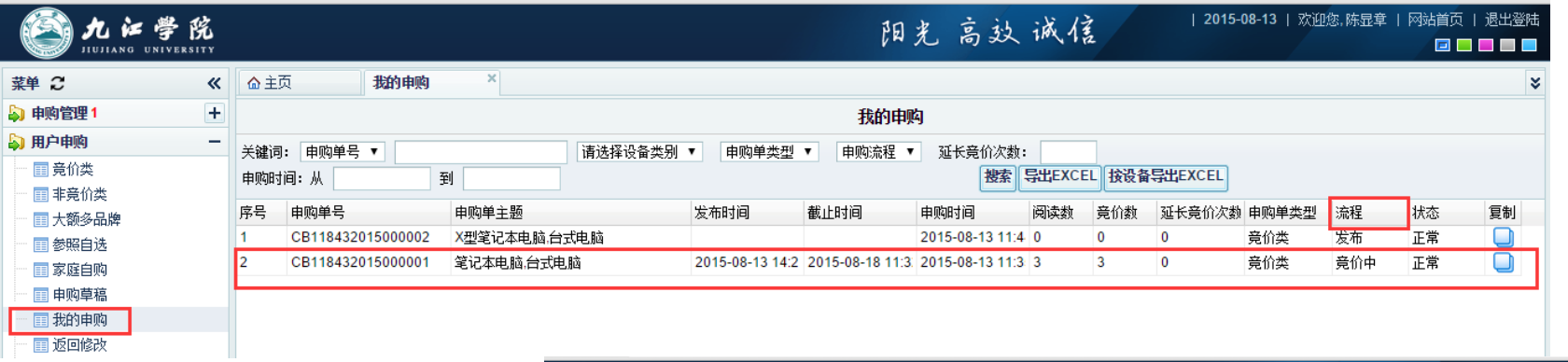

申购管理:管理员通过这 个功能,查询学校所有申 购单,并跟踪进度。

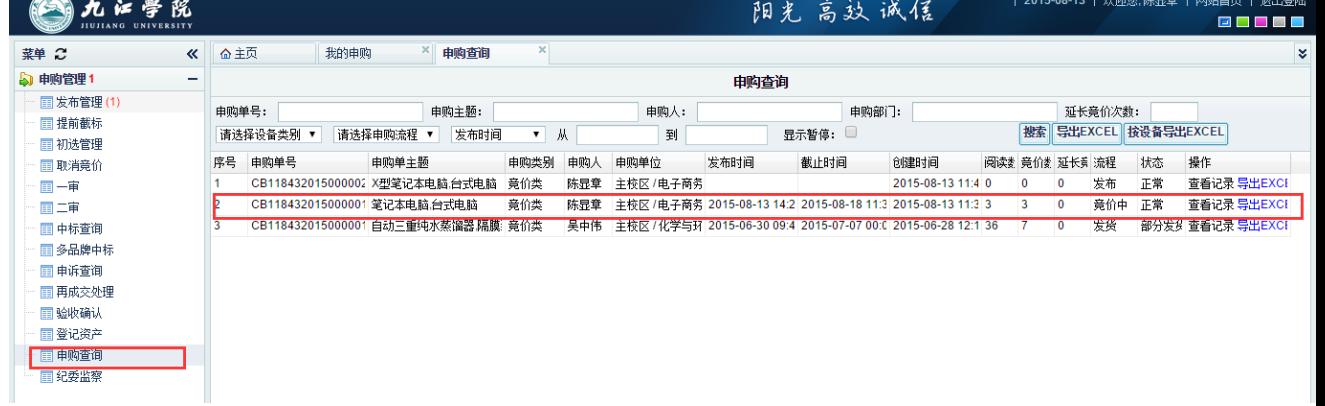

初选管理(竞价结束)

初选管理: 竞价结束后, 管理员查看竞价是否充分, 参与供应商数量是否大于3家。 根据实际情况,选择延长竞价,或发送给申购人进行初选。

要点:

本阶段仍然看不到报价

![](_page_37_Picture_22.jpeg)

## 用户初选

用户初选: 尊重用户权利,用户根据规则(价格、服务)推荐中标厂家。原则上按照 价格最低优先。(单项设备价格最低;整单总价最低)

![](_page_38_Figure_2.jpeg)

#### 一审

#### 一审:由国资处对中标推荐结果进行审核,确保公平、合理。

操作: 返回修改:对推荐结果 或开标结果有意见, 退 回申购人修改 通过审核:同意推荐结 果,发布中标

送交二审:送交上一级 领导审批(若需要)

![](_page_39_Picture_39.jpeg)

2015.09.12 | 欧泊佐 防日春 | 网络希石 |

二审

#### 二审: 由国资处对中标推荐结果进行第二级审核, 确保公平、合理。

![](_page_40_Figure_2.jpeg)

标配

 $+$  $=$ 

身报单价<br>只接角 电购数里 计里单位

单显模式 返回一审 通过审核 投标汇总 终止交易 保存意见 关闭

售后服务

 $\overline{\phantom{a}}$ 

#### 申购设备详情:

![](_page_40_Picture_69.jpeg)

## 供应商中标及发货

中标:查看到系统发出的中标提醒消息。联系申购人确定签订合同(若需要)及供货 计划。

![](_page_41_Picture_26.jpeg)

## 用户收货

### 收货管理:供应商发货后,申购老师收到发货提醒,并做收货准备。

![](_page_42_Picture_30.jpeg)

验收

#### 验收管理:设备到货,采购人组织验收后,由采购单位资产管理员对设备进行系统内的 验收登记,并在竞价系统中确认验收结果

![](_page_43_Picture_12.jpeg)

## 供应商评价

评价管理:申购用户可对供应商进行评价,针对质量、服务、送货发表意见。

![](_page_44_Picture_26.jpeg)

可对所有中标供应商进行 评价,中标后违约不供货 的企业,也可以评价。

高校之间共享评价结果, 可全面了解供应商实力。

## 供应商管理-黑名单

### 加入黑名单后,不允许再参加本校的投标。

![](_page_45_Picture_10.jpeg)

![](_page_46_Picture_0.jpeg)

#### 非竞价类: 5-20万元, 竞价网不能满足需求的情况下, 采购人自主采购的项目, 需在竞价网进行非竞价类登记备案后,进行自主采购。

![](_page_46_Picture_14.jpeg)

## 监督察看功能介绍

![](_page_47_Picture_7.jpeg)

|返回列表 || 关闭 |

![](_page_48_Picture_0.jpeg)

![](_page_48_Figure_1.jpeg)

![](_page_49_Picture_0.jpeg)

![](_page_49_Picture_1.jpeg)

![](_page_49_Picture_2.jpeg)

![](_page_49_Picture_3.jpeg)

## 竞价网功能介绍

![](_page_49_Picture_5.jpeg)

![](_page_49_Picture_6.jpeg)

- 备注信息的重要性:
	- 供应商范围
	- 特殊条件
	- 配送要求
- 自选报价
	- 三家报价
	- 价格
	- 节约时间

## 感谢大家对国资工作的大力支持! 感谢网络中心对国资信息化工作的大力支持! 谢谢!